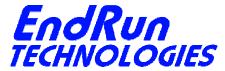

## FIELD SERVICE BULLETIN

FSB# 140110-02d January 10, 2014 (Revised 1/24/2014)

### **Affected Products:**

All products listed below.

| Part Number:           | <b>Description:</b>                        |
|------------------------|--------------------------------------------|
| 3014-00xx-00x          | Tempus LX CDMA Network Time Server         |
| 3015-00xx-00x          | Tempus LX GPS Network Time Server          |
| 3016-00xx-00x          | Unison CDMA Network Time Server            |
| 3017-00xx-00x          | Unison GPS Network Time Server             |
| 3018-00xx-00x          | Tempus LX CDMA Network Time Server (Japan) |
| 3019-xxxx-00x          | Meridian Precision GPS TimeBase            |
| 3025-xxxx-00x          | Meridian CDMA Frequency Reference          |
| Note: "x" is variable. |                                            |

### **Problem:**

### NTP vulnerability CVE-2013-5211

Vulnerability detected in the monlist feature in ntpd before version 4.2.7p26. It allows remote attackers to cause a denial of service (traffic amplification). Details are here: http://web.nvd.nist.gov/view/vuln/detail?vulnId=CVE-2013-5211&cid=1.

# **Background Information:**

The monlist vulnerability has to do with NTP remote query tools - ntpq and ntpdc. There have been known vulnerabilities in remote query for years. The best fix is to restrict the use of ntpq and ntpdc to local operation only. By restricting access, the vulnerabilities their operation might present are not exposed to outside hosts coming in over the network. If someone is executing either ntpq or ntpdc while logged into the Time Server, that's fine. They are already logged in and the idea is that such a person is not a malicious user. Even if they are, they're already in anyway.

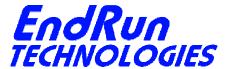

### **Required Action:**

Even though the products listed above have a version of NTP prior to 4.2.7p26, there is an easy way to protect them. No firmware upgrade is required.

The specific action to take depends on which Linux Subsystem version your unit is running. At the command prompt type this command: **cntpversion** (if a CDMA unit) or **gntpversion** (if a GPS unit). You will see something similar to this:

Tempus LX CDMA 6010-0044-000 v 5.63 - Fri Apr 6 17:21:20 UTC 2012

Or

Unison GPS 6010-0042-000 v 3.02 - Tues Jul 2 12:13:51 UTC 2008

<u>If the version shown is v 5.60 or higher</u>, then the only way your unit might be vulnerable is if you have edited the *ntp.conf* file and saved it in */boot/etc*. (If you need help with Linux commands see the last page.)

Is there an *ntp.conf* file in /boot/etc?

<u>If no</u>, then you have nothing to worry about.

<u>If yes</u>, then edit /boot/etc/ntp.conf and make sure the noquery keyword is present in the restrict default... line. Here is an example:

restrict default nomodify noquery

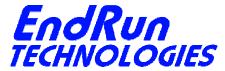

<u>If the version shown is v 5.50 or lower</u>, then your unit shipped from the factory with remote execution of these query tools enabled and may be vulnerable. (If you need help with Linux commands see the last page.)

Is there an ntp.conf file in /boot/etc?

<u>If no</u>, then edit the /etc/ntp.conf file and add the noquery keyword in the restrict default... line like this:

restrict default nomodify noquery

Then add this line: restrict 127.0.0.1 nomodify

Save the file and copy to /boot/etc.

Then reboot.

<u>If yes</u>, then edit the /boot/etc/ntp.conf file. Make sure the noquery keyword is present in the restrict default... line. Here is an example:

restrict default nomodify noquery

Then add this line: restrict 127.0.0.1 nomodify

Save the file and then reboot.

### **Contact Information:**

Feel free to contact us if you have any questions or need help:

EndRun Technologies 2270 Northpoint Parkway Santa Rosa, CA 95407 707-573-8633 or 1-877-749-3878 (toll-free) support@endruntechnologies.com

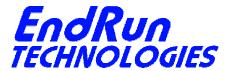

## **Quick Help for Non-Linux Users:**

The following commands are available on the command line interface: 1s, more, cp, and edit.

ls List. This command will display a list of all files in the ls /boot/etc /boot/etc directory. Look for the ntp.conf file. More. more Use more to see what is inside *ntp.conf*. more /boot/etc/ntp.conf Edit. edit Use edit if you need to make changes to the edit /boot/etc/ntp.conf file. Help Screen. This will show you a list of ALT-H keystrokes you might need. To quit without saving. CTRL-K Q To quit and save your changes. CTRL-K X Copy. ср To copy a file from one location to another. cp -p /etc/ntp.conf /boot/etc The -p preserves attributes.